## **Digital Citizenship + Digital Literacy**

CHANGES TRACKER

Published on June 1, 2024

1

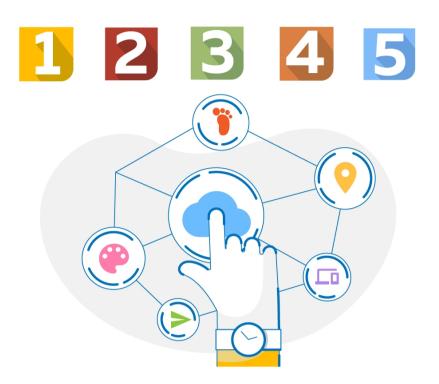

We've enriched our Digital Citizenship & Digital Literacy courses with new activities to keep your students engaged and up-to-date on the latest topics. We've added more mouse practice to allow students to practice skills like drag and drop, scrolling, and highlighting. Students can now express themselves creatively, sharpen their memories, and learn about new AI technologies. We're continuing to develop new relevant content daily, so please refer to the table below for information on new updates and additions to the course.

## **Table of Contents**

| 1st Grade | 2-3   |
|-----------|-------|
| 2nd Grade | . 4-5 |

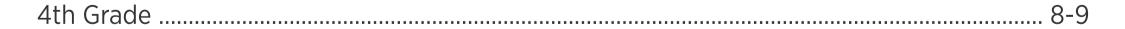

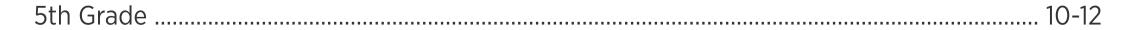

## <u>Click here</u> for a full lesson index of the Digital Citizenship + Digital Literacy course.

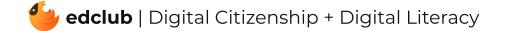

| #  | Section Title                    | Lesson Title        | Lesson Objective                     |
|----|----------------------------------|---------------------|--------------------------------------|
| 6  | Mouse Magic                      | Drag and Drop       | Practice drag and drop skills        |
| 8  | Mouse Magic                      | Color by Word       | Complete a color-by-word game        |
| 13 | Touchpad Tricks                  | ABC Orchard         | Practice drag and drop skills        |
| 15 | Touchpad Tricks                  | Touchpad Tricks     | Choose the correct gesture           |
| 17 | Touchpad Tricks                  | Break Time          | Take a short, active break           |
| 19 | Computer Parts                   | Explore: Computer   | Explore a scene and learn vocabulary |
| 20 | Computer Parts                   | Explore: Tablet     | Explore a scene and learn vocabulary |
| 23 | Computer Parts                   | Computer Parts Game | Decide which computer part to use    |
| 24 | Computer Parts                   | Coloring Page       | Color in a picture                   |
| 31 | What is a Window?                | Break Time          | Take a short, active break           |
| 36 | Icons & Symbols                  | Memory Game         | Match technology icons               |
| 41 | Take a Break!                    | Coloring Page       | Color in a picture                   |
| 45 | Stay Safe and Have Fun<br>Online | Color by Word       | Complete a color-by-word game        |

| 48 | Stay Safe and Have Fun<br>Online | Article          | Read an article: What is AI?         |
|----|----------------------------------|------------------|--------------------------------------|
| 51 | Browser Basics                   | Explore: Browser | Explore a scene and learn vocabulary |
| 53 | Browser Basics                   | Memory Game      | Matching browser icons               |
| 60 | Let's Draw!                      | Draw!            | Create a drawing                     |
|    |                                  |                  |                                      |

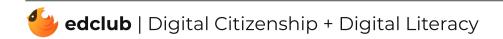

| #  | Section Title          | Lesson Title         | Lesson Objective                    |
|----|------------------------|----------------------|-------------------------------------|
| 61 | Let's Draw!            | Coloring Page        | Color in a picture                  |
| 67 | What is the Internet?  | Decision-Making Game | Use the internet to create a report |
| 69 | What is the Internet?  | Break Time           | Take a short, active break          |
| 74 | How the Internet Works | Sequence Unscrambler | Put the cards in the correct order  |
| 78 | Digital Citizens       | Color by Word        | Complete a color-by-word game       |
| 86 | Be a Creator           | Draw!                | Draw a picture                      |
| 87 | Be a Creator           | Article              | Read an article: AI in Education    |
| 89 | Be a Creator           | Break Time           | Take a short, active break          |
| 97 | See a cyberbully?      | Color by Word        | Complete a color-by-word game       |

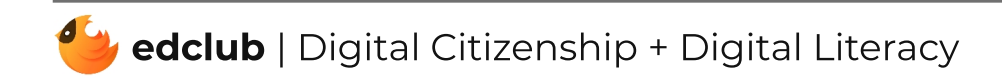

| #  | Section Title                    | Lesson Title          | Lesson Objective                     |
|----|----------------------------------|-----------------------|--------------------------------------|
| 5  | Mouse Magic                      | Color by Word         | Color-by-word vocabulary game        |
| 10 | Mouse Magic                      | Coloring Page         | Color the scene                      |
| 16 | Stay Safe and Have Fun<br>Online | Article               | Read an article: What is AI?         |
| 23 | Touchpad Tricks                  | Complete the Keyboard | Remove 3 keys of different colors    |
| 24 | Touchpad Tricks                  | Touchpad Tricks       | Choose the correct gesture           |
| 30 | Power of Computers               | Memory Game           | Match vocabulary words to images     |
| 32 | Power of Computers               | Break Time            | Take a short, active break           |
| 34 | Computer Parts                   | Explore: Computer     | Explore the scene to learn more      |
| 35 | Computer Parts                   | Explore: Tablet       | Explore the scene to learn more      |
| 38 | Computer Parts                   | Computer Parts        | Decide which computer parts to use   |
| 39 | Computer Parts                   | Coloring Page         | Color the scene                      |
| 56 | Browser Basics                   | Memory Game           | Match the images of vocabulary words |
| 59 | Browser Basics                   | Break Time            | Take a short, active break           |

| 65 | History of Computers | Sequence Unscrambler | Put the cards in the correct order    |
|----|----------------------|----------------------|---------------------------------------|
| 71 | Icons & Symbols      | Memory Game          | Match vocabulary words to images      |
| 77 | Take a Break!        | Coloring Page        | Color the scene                       |
| 82 | Be a Creator!        | What's Wrong?        | Practice identifying altered elements |

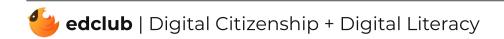

| #   | Section Title                      | Lesson Title         | Lesson Objective                         |
|-----|------------------------------------|----------------------|------------------------------------------|
| 84  | Be a Creator!                      | Article              | Read about AI in education               |
| 90  | Let's Draw!                        | Drawing              | Draw a picture using digital tools       |
| 97  | Think Before Downloading           | Break Time           | Take a short, active break               |
| 110 | How the Internet Works             | Sequence Unscrambler | Put the cards in the correct order       |
| 117 | Sending an Email                   | Email Practice       | Practice responding to emails            |
| 119 | Sending an Email                   | Break Time           | Take a short, active break               |
| 124 | Passwords                          | Password Checker     | Create a strong password and remember it |
| 129 | Online Communities & Communication | Memory Game          | Match images of vocabulary words         |
| 131 | Online Communities & Communication | Draw!                | Draw a picture using digital tools       |
| 139 | Be Kind: Online & Offline          | Break Time           | Take a short, active break               |

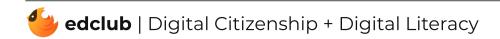

| #   | Section Title        | Lesson Title              | Lesson Objective                            |
|-----|----------------------|---------------------------|---------------------------------------------|
| 8   | Mouse Magic          | Mouse Magic               | Complete tasks using the mouse              |
| 25  | Touchpad Tricks      | Touchpad Tricks           | Choose the correct gesture                  |
| 42  | Ones and Zeros       | Break Time                | Take a short, active break                  |
| 57  | History of Computers | Article                   | Read an article: The Impacts of Computing   |
| 58  | History of Computers | Sorting Game              | Sort positive and negative impacts          |
| 66  | Digital Footprint    | Digital Footprint Checker | Change/remove unsafe information            |
| 71  | Computer Parts       | Visual Vocabulary         | Explore a scene and learn vocabulary        |
| 75  | Computer Parts       | Computer Parts            | Decide which external computer parts to use |
| 81  | Hardware & Software  | Memory Game               | Match words to their images                 |
| 91  | How Computers Work   | Input & Output            | Recreate an image by choosing the inputs    |
| 93  | How Computers Work   | Article                   | Read an article: What is AI?                |
| 95  | How Computers Work   | Break Time                | Take a short, active break                  |
| 120 | Browser Basics       | Visual Vocabulary         | Explore a scene and learn vocabulary        |

| 130 | Can I Trust this Site? | Identifying Ads  | Identify advertisements on a website |
|-----|------------------------|------------------|--------------------------------------|
| 140 | Creative Credit        | Article          | Read an article: AI in Education     |
| 142 | Creative Credit        | Break Time Video | Take a short, active break           |
| 149 | Icons & Symbols        | Memory Game      | Match words                          |
|     |                        |                  |                                      |

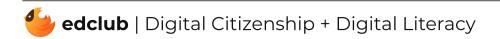

| #   | Section Title          | Lesson Title          | Lesson Objective                         |
|-----|------------------------|-----------------------|------------------------------------------|
| 170 | Is This Reality?       | Altered Images        | Identify altered parts of images         |
| 179 | Mind What you Download | Open Response         | Respond to a critical thinking question  |
| 186 | Keyboard Magic         | Complete the Keyboard | Drag missing keys onto the keyboard      |
| 193 | Files & Folders        | Files & Folders       | Organize a messy desktop                 |
| 196 | Files & Folders        | Break Time            | Taking a short, active break             |
| 253 | Creating Accounts      | Break Time            | Taking a short, active break             |
| 259 | Passwords              | Password Checker      | Create a strong password and remember it |
| 267 | Netiquette             | Chat Simulator        | Choose appropriate responses             |
| 274 | Sending an Email       | Email Practice        | Practice sending an email                |

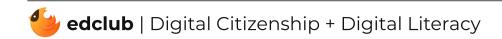

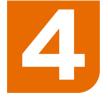

| #   | Section Title              | Lesson Title              | Lesson Objective                         |
|-----|----------------------------|---------------------------|------------------------------------------|
| 2   | Welcome, Digital Citizens! | Open Response             | Respond to a critical thinking question  |
| 22  | How Computers Work         | Input & Output            | Recreate an image by choosing the inputs |
| 25  | How Computers Work         | Article                   | Read an article: What is AI?             |
| 33  | Stay Safe Online           | Identifying Ads           | Identify advertisements on a website     |
| 35  | Stay Safe Online           | Open Response             | Respond to a critical thinking question  |
| 43  | Be a Creator               | Open Response             | Respond to a critical thinking question  |
| 51  | Touchpad Tricks            | Touchpad Tricks           | Choose the correct gesture               |
| 66  | Digital Footprint          | Digital Footprint Checker | Change/remove unsafe information         |
| 82  | Computer Parts             | Internal Computer Parts   | Identifying the parts needed             |
| 98  | Take a Break, Get Active!  | Open Response             | Respond to a critical thinking question  |
| 121 | Keyboard Magic             | Complete the Keyboard     | Drag missing keys onto the keyboard      |
| 122 | Keyboard Magic             | Open Response             | Respond to a critical thinking question  |
| 129 | Files & Folders            | Files and Folders         | Organize a messy desktop                 |

| 145 | Writing & Formatting<br>a Document | Open Response        | Respond to a critical thinking question |
|-----|------------------------------------|----------------------|-----------------------------------------|
| 168 | Simple Spreadsheets                | Break Time           | Take a short, active break              |
| 181 | How the Internet Works             | Sequence Unscrambler | Sequence cards to show how data is sent |
| 188 | Sending an Email                   | Email Practice       | Practice sending an email               |
|     |                                    |                      |                                         |

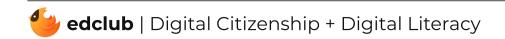

| #   | Section Title                            | Lesson Title     | Lesson Objective                         |
|-----|------------------------------------------|------------------|------------------------------------------|
| 191 | Sending an Email                         | Open Response    | Respond to a critical thinking question  |
| 197 | Searching the Internet                   | Identifying Ads  | Identify advertisements on a website     |
| 199 | Searching the Internet                   | Altered Images   | Identify altered parts of images         |
| 215 | Creative Credit                          | Article          | Read an article: AI in Education         |
| 217 | Creative Credit                          | Break Time       | Take a short, active break               |
| 223 | Can I Trust this Site?                   | Identifying Ads  | Identify advertisements on a website     |
| 244 | Advertisers & Online<br>Shopping         | Identifying Ads  | Identify advertisements on a website     |
| 253 | How Social Media<br>Platforms Make Money | Identifying Ads  | Identify advertisements on a website     |
| 262 | Passwords                                | Password Checker | Create a strong password and remember it |
| 263 | Passwords                                | Open Response    | Respond to a critical thinking question  |
| 271 | Creating Accounts                        | Open Response    | Respond to a critical thinking question  |
| 278 | Netiquette                               | Chat Simulator   | Choose appropriate responses             |
| 281 | Netiquette                               | Break Time Video | Take a short, active break               |

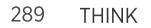

Open Response

Respond to a critical thinking question

319 Well done, Digital Citizens! Open Response

Respond to a critical thinking question

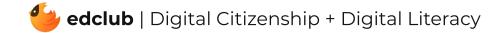

| #   | Section Title              | Lesson Title    | Lesson Objective                         |
|-----|----------------------------|-----------------|------------------------------------------|
| 3   | Welcome, Digital Citizens! | Open Response   | Respond to a critical thinking question  |
| 10  | Digital Citizens           | Open Response   | Respond to a critical thinking question  |
| 24  | How Computers Work         | Input & Output  | Recreate an image by choosing the inputs |
| 26  | How Computers Work         | Article         | Students read an article: What is AI?    |
| 33  | Stay Safe Online           | Identifying Ads | Identify advertisements on a website     |
| 36  | Stay Safe Online           | Open Response   | Respond to a critical thinking question  |
| 44  | Be a Creator               | Open Response   | Respond to a critical thinking question  |
| 51  | Touchpad Tricks            | Touchpad Tricks | Choose the correct gesture               |
| 61  | History of Computers       | Break Time      | Take a short, active break               |
| 69  | Digital Footprint          | Open Response   | Respond to a critical thinking question  |
| 76  | Computer Parts             | Internal Parts  | Decide which computer parts to use       |
| 84  | Hardware & Software        | Input & Output  | Recreate an image by choosing the inputs |
| 114 | Keyboard Magic             | Open Response   | Respond to a critical thinking question  |

| 115 | Keyboard Magic  | Complete the Keyboard | Drag missing keys onto the keyboard     |
|-----|-----------------|-----------------------|-----------------------------------------|
| 117 | Keyboard Magic  | Break Time            | Take a short, active break              |
| 123 | Files & Folders | Files and Folders     | Organize a messy desktop                |
| 125 | Files & Folders | Open Response         | Respond to a critical thinking question |
|     |                 |                       |                                         |

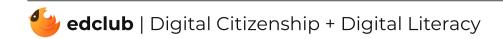

| #   | Section Title                           | Lesson Title    | Lesson Objective                        |
|-----|-----------------------------------------|-----------------|-----------------------------------------|
| 140 | Writing & Formatting<br>a Document      | Open Response   | Respond to a critical thinking question |
| 169 | What is the Internet?                   | Open Response   | Respond to a critical thinking question |
| 171 | What is the Internet?                   | Break Time      | Take a short, active break              |
| 178 | How the Internet Works                  | Open Response   | Respond to a critical thinking question |
| 184 | Sending an Email                        | Email Practice  | Practice sending an email               |
| 186 | Sending an Email                        | Inbox Simulator | Explore a simulated inbox               |
| 188 | Sending an Email                        | Open Response   | Respond to a critical thinking question |
| 202 | Using the Internet for<br>HW & Research | Altered Images  | Identify altered parts of images        |
| 211 | Creative Credit                         | Open Response   | Respond to a critical thinking question |
| 212 | Creative Credit                         | Article         | Read an Article: AI in Education        |
| 219 | Can I Trust this Site?                  | Identifying Ads | Identify advertisements on a website    |
| 228 | Spotting Fake News                      | Open Response   | Respond to a critical thinking question |
| 244 | Beware of Phishers                      | Break Time      | Take a short, active break              |

| 250 | Advertisers & Online<br>Shopping         | Identifying Ads  | Identify advertisements on a website     |
|-----|------------------------------------------|------------------|------------------------------------------|
| 252 | Advertisers & Online<br>Shopping         | Open Response    | Respond to a critical thinking question  |
| 260 | How Social Media<br>Platforms Make Money | Open Response    | Respond to a critical thinking question  |
| 267 | Passwords                                | Password Checker | Create a strong password and remember it |

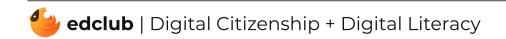

| #   | Section Title                          | Lesson Title     | Lesson Objective                         |
|-----|----------------------------------------|------------------|------------------------------------------|
| 269 | Passwords                              | Open Response    | Respond to a critical thinking question  |
| 275 | Creating Accounts                      | Password Checker | Create a strong password and remember it |
| 278 | Creating Accounts                      | Open Response    | Respond to a critical thinking question  |
| 285 | Netiquette                             | Chat Simulator   | Choose appropriate responses             |
| 287 | Netiquette                             | Open Response    | Respond to a critical thinking question  |
| 289 | Netiquette                             | Break Time       | Take a short, active break               |
| 297 | T.H.I.N.K. Before you<br>Share         | Open Response    | Respond to a critical thinking question  |
| 312 | Online Communities & Communication     | Open Response    | Respond to a critical thinking question  |
| 320 | Recognizing Hurtful<br>Language Online | Open Response    | Respond to a critical thinking question  |
| 337 | Well done, Digital Citizens!           | Open Response    | Respond to a critical thinking question  |

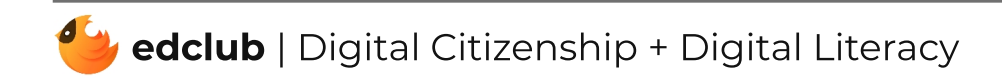